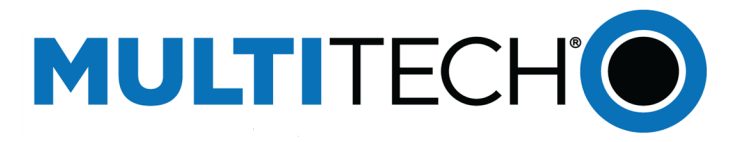

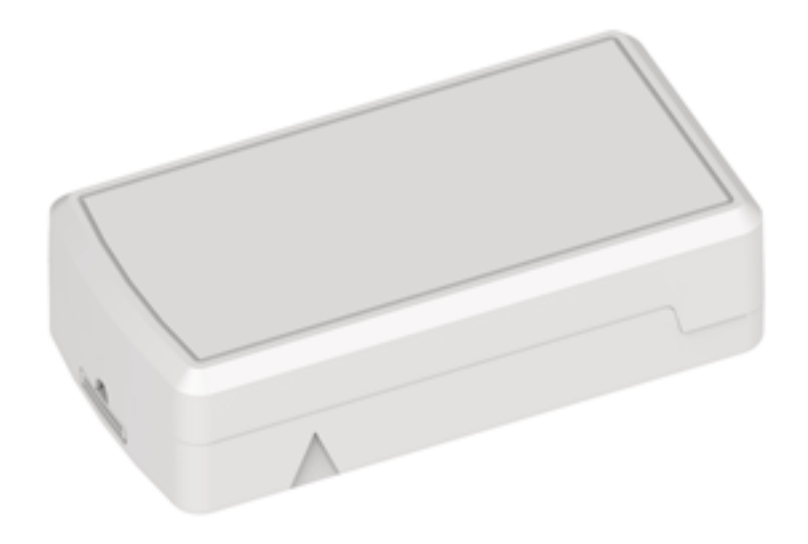

# **Radio Bridge LoRaWAN® Wireless Sensor**

# Air Temperature Humidity Sensor User Guide

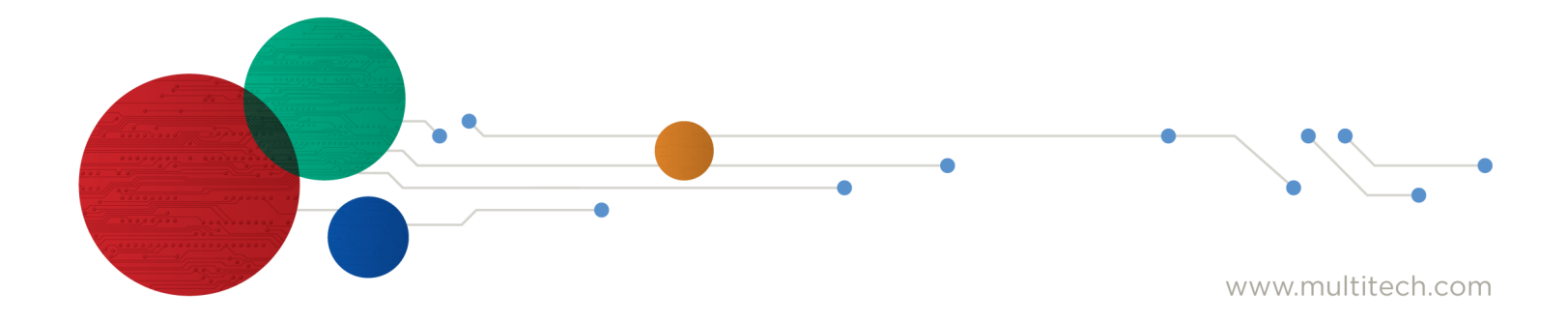

#### **LoRaWAN Wireless Air Temperature Humidity Sensor**

Model: RBS3010NA0EBN0, RBS3010EU0EBN0

Part Number: RB0027 Rev. 1.1

#### **Trademarks and Copyright**

#### **Copyright**

This publication may not be reproduced, in whole or in part, without the specific and express prior written permission signed by an executive officer of Multi-Tech Systems, Inc. All rights reserved. Copyright © 2023 by Multi-Tech Systems, Inc.

#### **Trademarks and Registered Trademarks**

MultiTech, the MultiTech logo, DeviceHQ, and Conduit are registered trademarks of Multi-Tech Systems, Inc. All other products and technologies are the trademarks or registered trademarks of their respective holders.

#### **Disclaimers**

Information in this document is subject to change without notice and does not represent a commitment on the part of Multi-Tech Systems, Inc.. Multi-Tech Systems, Inc. provides this document "as is," without warranty of any kind, expressed or implied, including, but not limited to, the implied warranties of fitness or merchantability for a particular purpose. Multi-Tech Systems, Inc. may make improvements and/or changes in this manual or in the product(s) and/or the software described in this manual at any time.

#### **Legal Notices**

See the Legal [Notices](https://www.multitech.com/legal/legal) section of the website for up-to-date information on MultiTech warranty, returns policy, privacy statement, terms of sale, and terms of service.

#### **Customer Support**

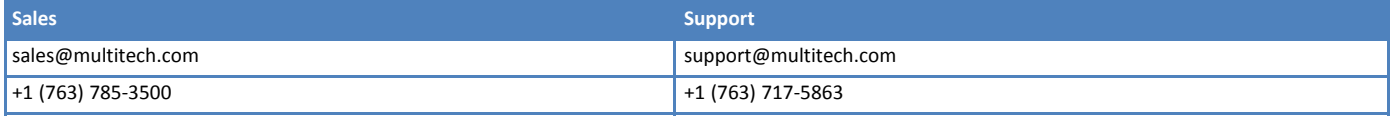

#### **Website**

[https://www.multitech.com](https://www.multitech.com/)

#### **Knowledge Base**

For immediate access to support information and resolutions for MultiTech products, visit <https://www.multitech.com/kb.go>.

#### **Support Portal**

To create an account and submit a support case directly to our technical support team, visit: <https://support.multitech.com>.

#### **World Headquarters**

Multi-Tech Systems, Inc.

2205 Woodale Drive, Mounds View, MN 55112 USA

# **Contents**

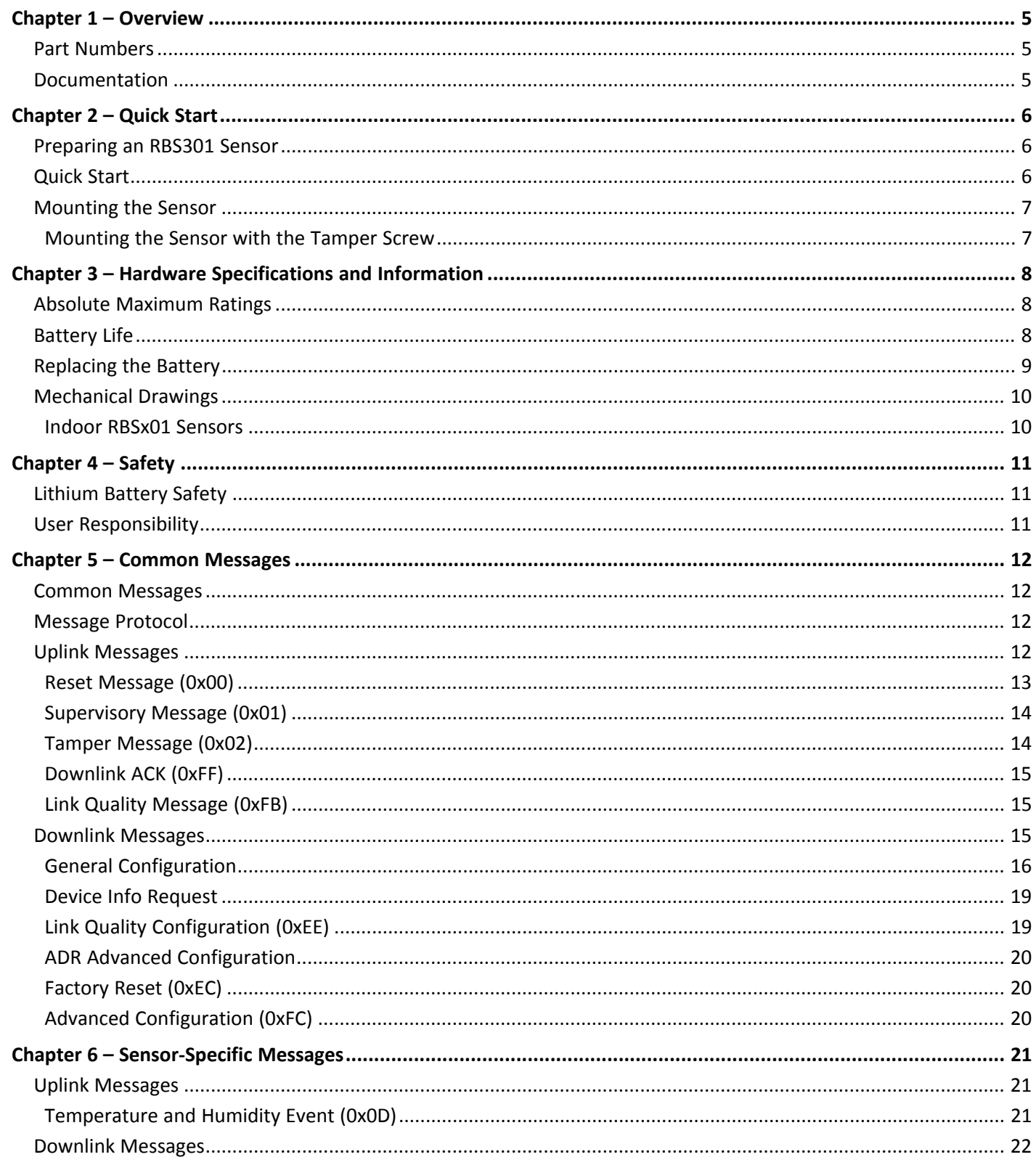

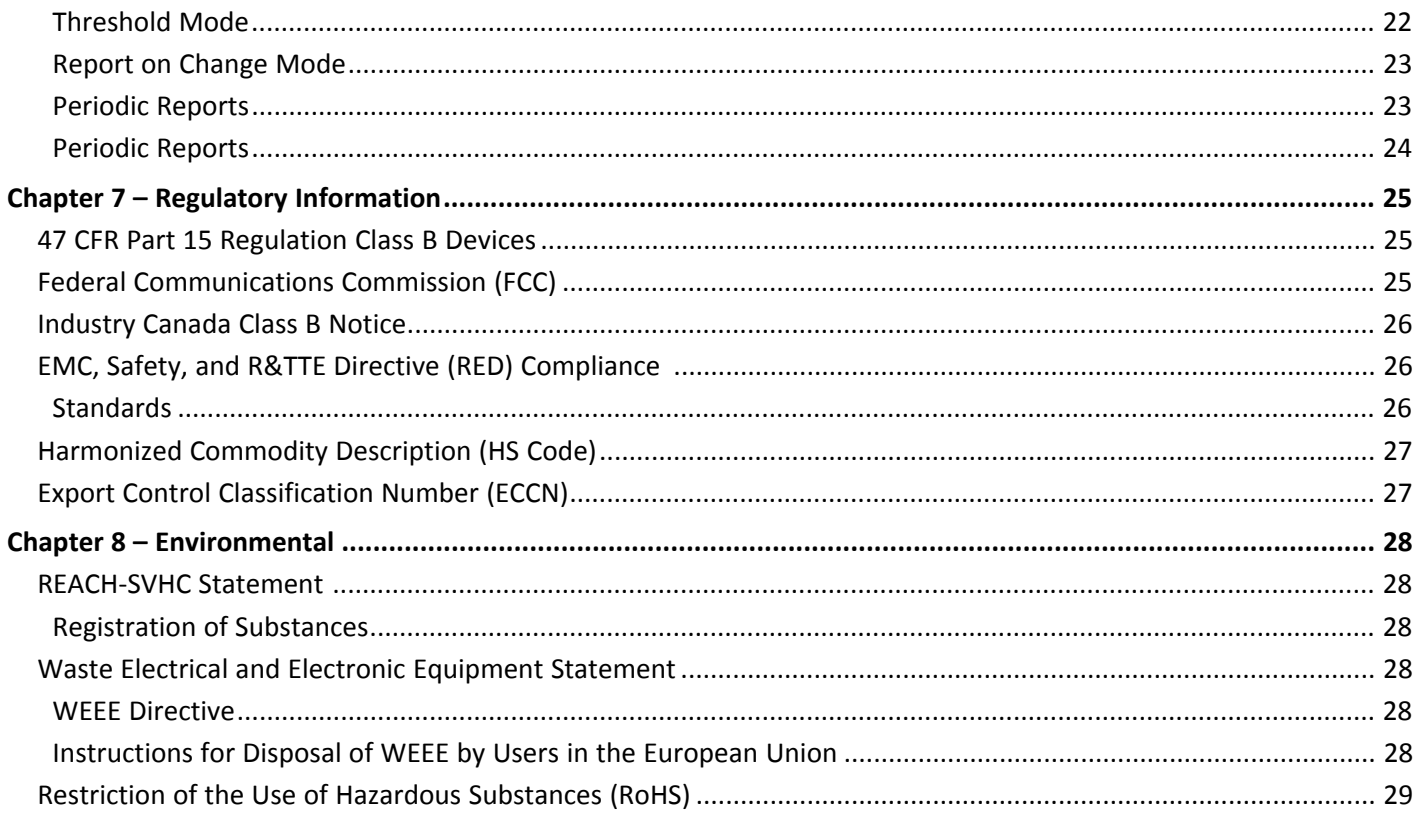

# <span id="page-4-0"></span>**Chapter 1 – Overview**

The LoRaWAN wireless air temperature humidity sensor uses air flow to measure temperature and humidity levels. If the temperature and/or humidity rises above or falls below the configured thresholds, an alert is sent over the wireless network.

### <span id="page-4-1"></span>**Part Numbers**

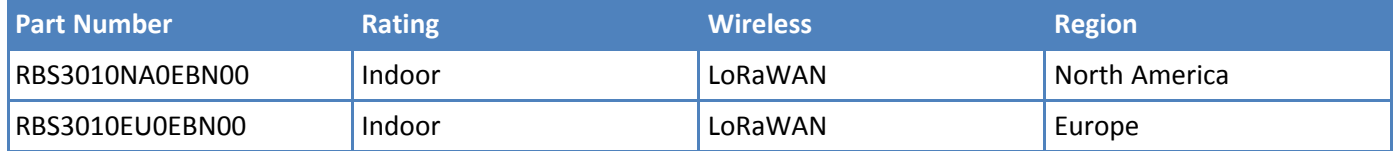

### <span id="page-4-2"></span>**Documentation**

The following documentation is available at [https://www.multitech.com/products/sensors.](https://www.multitech.com/products/sensors)

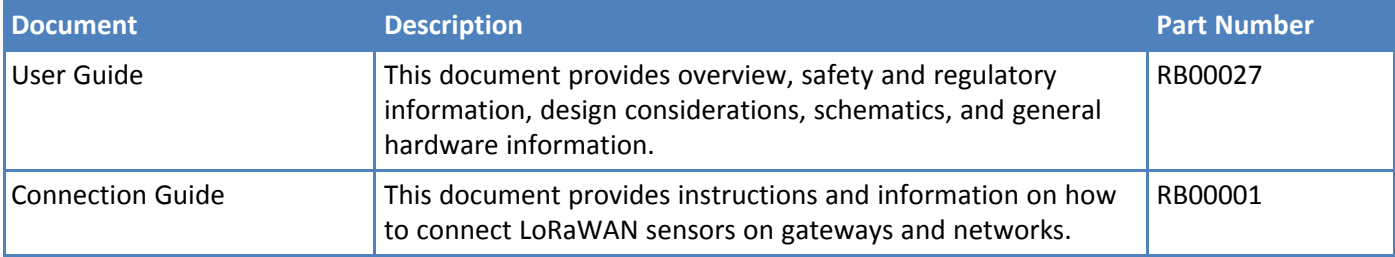

# <span id="page-5-1"></span><span id="page-5-0"></span>**Chapter 2 – Quick Start**

### **Preparing an RBS301 Sensor**

Sensors ship with batteries installed. There is a plastic tab over the battery, which needs to be removed.

Pull the tab out of the sensor to connect the battery. If the tab does not pull out easily, you may need to open the case to remove it.

To open the case:

**1.** Use a pen or similar object to press the button on the opposite side of the case.

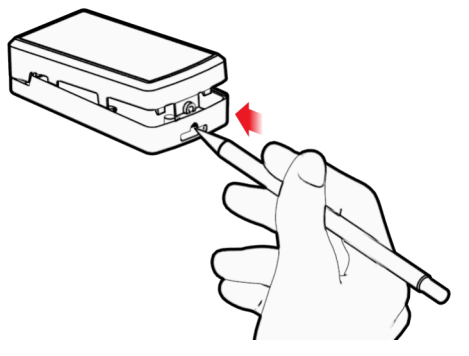

- **2.** Remove the battery tab. You may need to remove the battery to remove the tab.
- **3.** Re-insert the battery and close the case.

### <span id="page-5-2"></span>**Quick Start**

Use your sensor through either the console or a third-party network. To use the console, use the following steps. To use a third-party network, refer to the *Connecting LoRaWAN Sensors on Gateways and Networks* (RB00001) , which is available through the sensor page at <https://www.multitech.com/products/sensors>

- **1.** Create a console account at: <https://console.radiobridge.com/>
- **2.** Click on **Devices** on the left.
- **3.** Click **Add Device**.
- **4.** Select the network you want to use.
- **5.** Make sure Console Only Device is NOT selected.
- **6.** Specify if you want to **Register Through Radio Bridge** or use an existing account with the network.
- **7.** Enter the **Device Name**, **Device ID**, and **Device Key.**

**Note:** For easy Device ID and Key entry, scan the QR code on the yellow key card included with your device. Then copy and paste data into the console. With the QR code, the first line is the Device ID and the rest is the key.

- **8.** Select the model from the **Device Type** drop down. Model is on the device label.
- **9.** Set the **Join EUI** to **7894E80000000000** and click **Continue**.
- **10.** Review the summary and click **Confirmation**.

The console shows complete when the device is successfully added.

### <span id="page-6-0"></span>**Mounting the Sensor**

Do not mount higher than 2 meters from floor surface.

To mount the sensor:

Use the large adhesive pad included with a sensor to secure the case in position.

#### <span id="page-6-1"></span>**Mounting the Sensor with the Tamper Screw**

For increased security, open the case, and fasten it to the wall using the included tamper screw as shown. Then reassemble the case. The tab will break away and send a tamper alert if the case is forcibly removed.

**1.** Open the case. To do this, use a pen or similar object to press the button on the opposite side of the case.

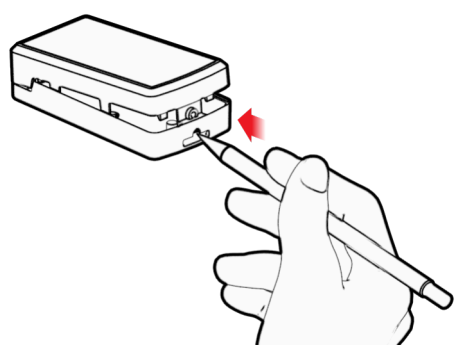

- **2.** Stick the adhesive pad where you want to install the sensor.
- **3.** Attach the case over the adhesive using the included tamper screw as shown.

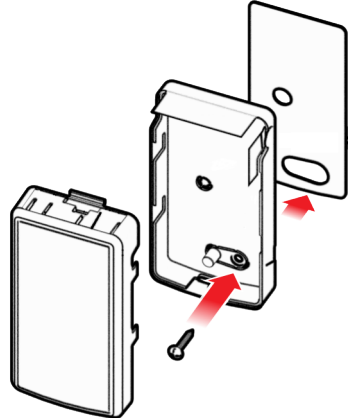

**4.** Reassemble the case.

The tab will break away if the case is forcibly removed. If you enabled the sensor's tamper option, the sensor sends a tamper alert. (Note: Tamper switches are disabled by default.)

# <span id="page-7-1"></span><span id="page-7-0"></span>**Chapter 3 – Hardware Specifications and Information**

### **Absolute Maximum Ratings**

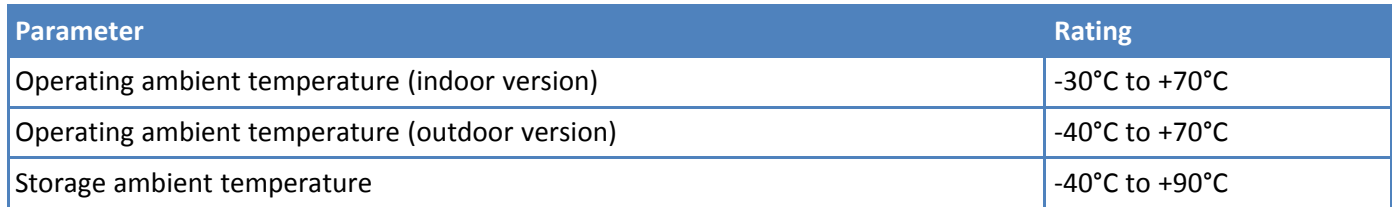

### <span id="page-7-2"></span>**Battery Life**

The sensor uses a lithium non-rechargeable battery, capable of an estimated 200,000+ messages.

**Note:** Refer to the Sensor Battery Estimator.xlsx spreadsheet on the on the sensor's product page for specific battery life estimates:

<https://radiobridge.com/documents/Sensor%20Battery%20Estimator.xlsx>

Battery life depends on the number of transmissions per day. Power required for a message transmission is greater than the "sleep current" for high power radio technologies (e.g, LoRaWAN).

Different battery chemical types deplete over time with different voltage profiles; a lithium battery maintains high voltage for the life of the battery with a rapid drop near the end of life, and an alkaline battery has gradual reduction in voltage over time. Sensors ship with a lithium battery, which is the recommended replacement type.

Recommended battery: Panasonic CR123A

Battery life estimates in the online spreadsheet assume room temperature, meaning temperatures near the maximum and minimum ratings negatively impact battery life. Battery voltage lowers in cold temperatures, and internal circuitry needs a minimum voltage to operate properly.

**Note:** Battery life will be reduced in cold environments leading to possible device shut down.

The battery voltage and a low battery indicator are reported by supervisory messages. Refer to the section on Message Protocol for details.

### <span id="page-8-0"></span>**Replacing the Battery**

Replacement battery type is listed in the Battery Life topic. To replace the battery:

**1.** Use a pen or similar object to press the button on the opposite side of the case.

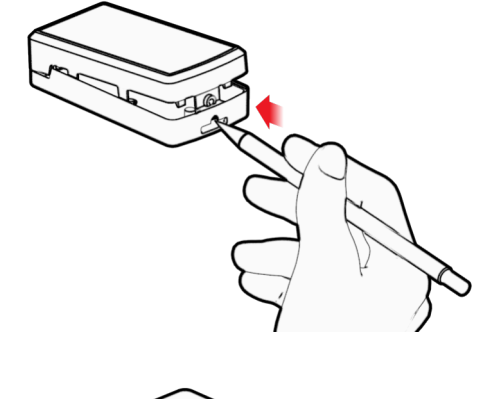

ومى

**2.** Remove the battery.

- **3.** Insert the new battery as shown.
- **4.** Close the case.

### <span id="page-9-0"></span>**Mechanical Drawings**

The mechanical drawings provided in this section are for the main body of the sensor. All dimensions use inches unless specified.

#### <span id="page-9-1"></span>**Indoor RBSx01 Sensors**

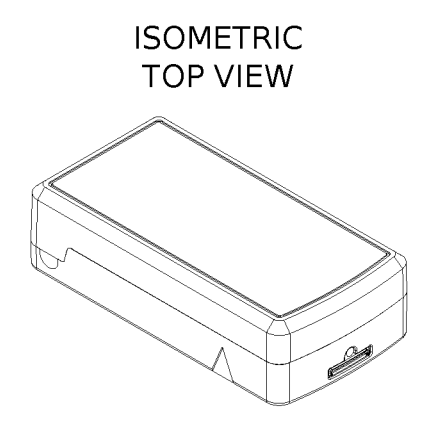

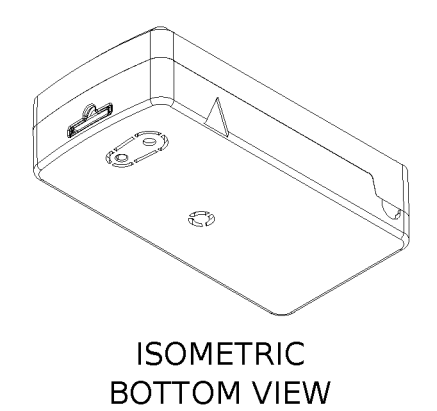

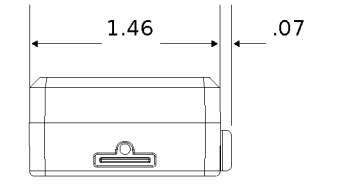

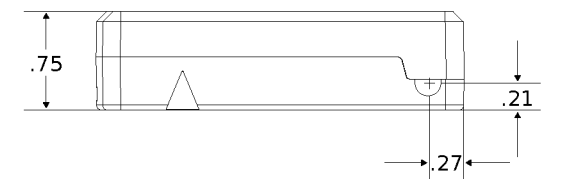

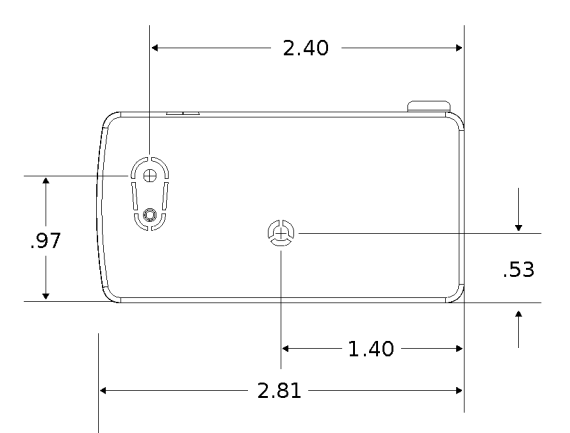

# <span id="page-10-1"></span><span id="page-10-0"></span>**Chapter 4 – Safety**

### **Lithium Battery Safety**

**CAUTION:** The battery used in this device may present a fire or chemical burn hazard if mistreated. Do not recharge, disassemble, heat above 100°C (212°F) or dispose of in fire. Replace battery with Panasonic CR123A. Use of another battery may present a risk of fire or explosion. Dispose of batteries according instructions.

**Attention:** La batterie utilisée dans cet appareil peut présenter un risque d'incendie ou de brûlure chimique si elle est maltraitée. Remplacez la batterie par une Panasonic CR123A. Ne pas démonter, incinérer ou exposer à des températures supérieures à 100°C. Jeter les piles utilisé conformément aux instructions.

Lithium cells and batteries are subject to the Provisions for International Transportation. Multi-Tech Systems, Inc. confirms that the Lithium batteries used in the MultiTech product(s) referenced in this manual comply with Special Provision 188 of the UN Model Regulations, Special Provision A45 of the ICAO-TI/IATA[1]DGR (Air), Special Provision 310 of the IMDG Code, and Special Provision 188 of the ADR and RID (Road and Rail Europe).

### <span id="page-10-2"></span>**User Responsibility**

Keep the wireless sensor away from children.

Respect all local regulations for operating your wireless device. Use the security features to block unauthorized use and theft.

End user must operate product per country laws and rules

# <span id="page-11-1"></span><span id="page-11-0"></span>**Chapter 5 – Common Messages**

### **Common Messages**

This chapter defines the protocol and message definitions common to all MultiTech wireless sensors. Common messages include basic error messages, tamper, supervisory, link quality, and downlink acknowledgments. Sensor specific messages are in the *Sensor Specific Messages* chapter.

### <span id="page-11-2"></span>**Message Protocol**

This section defines the protocol and message definitions for the device.

**Note:** MultiTech provides a web-based console at [console.radiobridge.com](https://console.radiobridge.com) for configuring and monitoring devices. We recommend using this console rather than the protocols defined in this section.

If not using the console, use this topic to configure the device through downlink messages and decode the device data.

### <span id="page-11-3"></span>**Uplink Messages**

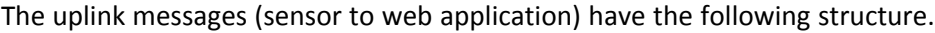

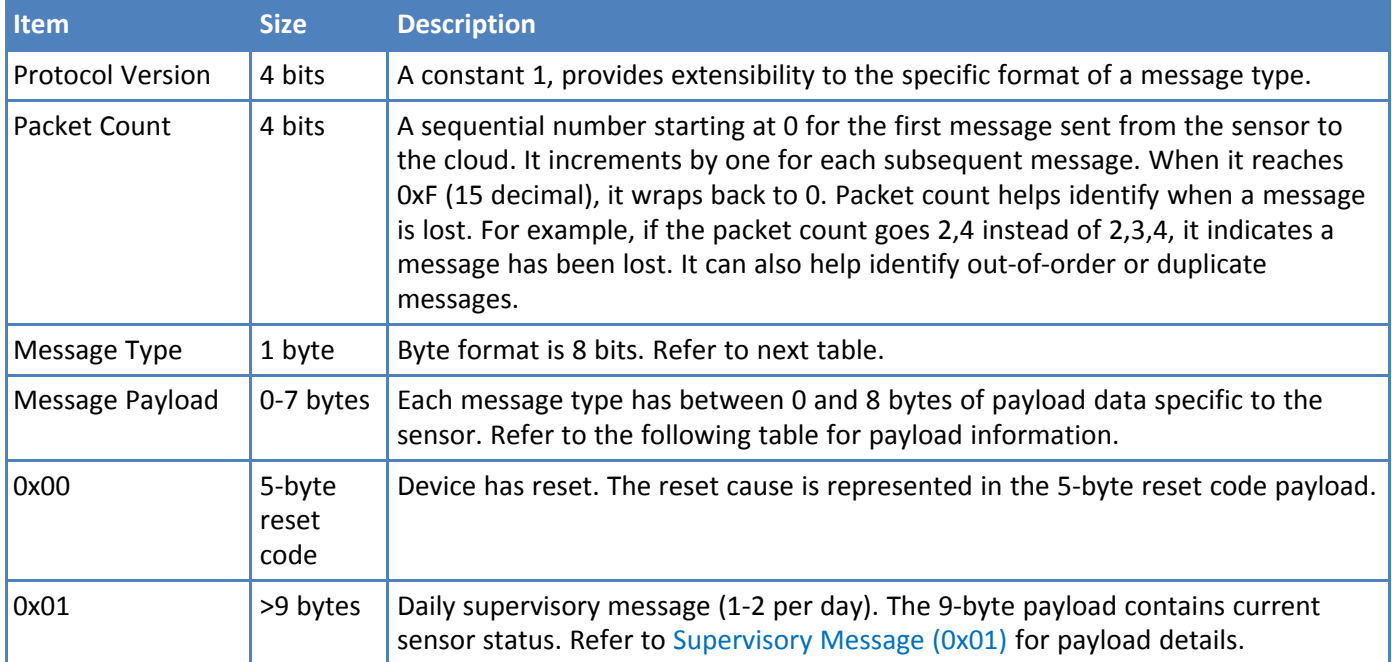

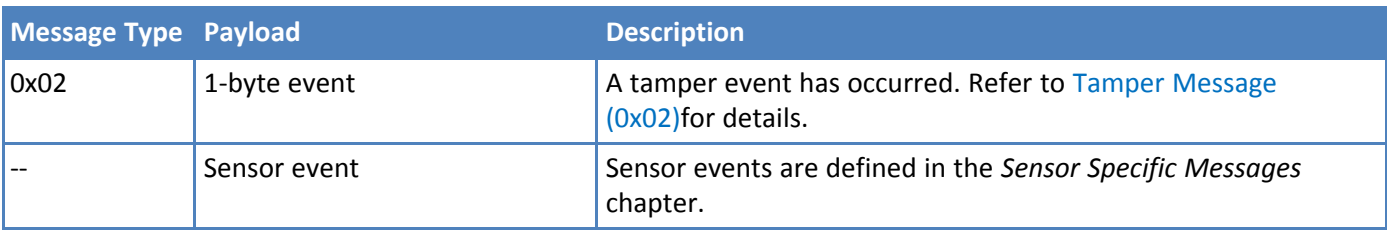

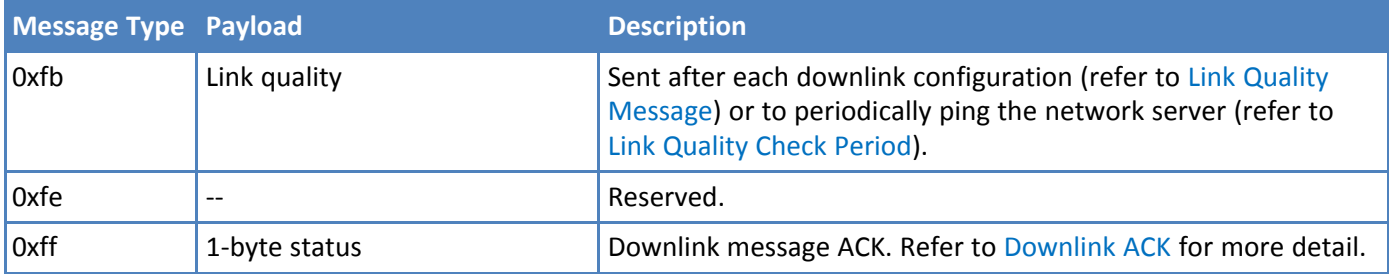

#### <span id="page-12-0"></span>**Reset Message (0x00)**

Every time a sensor powers up it sends a reset message to the cloud.

The reset message payload is defined in the following table.

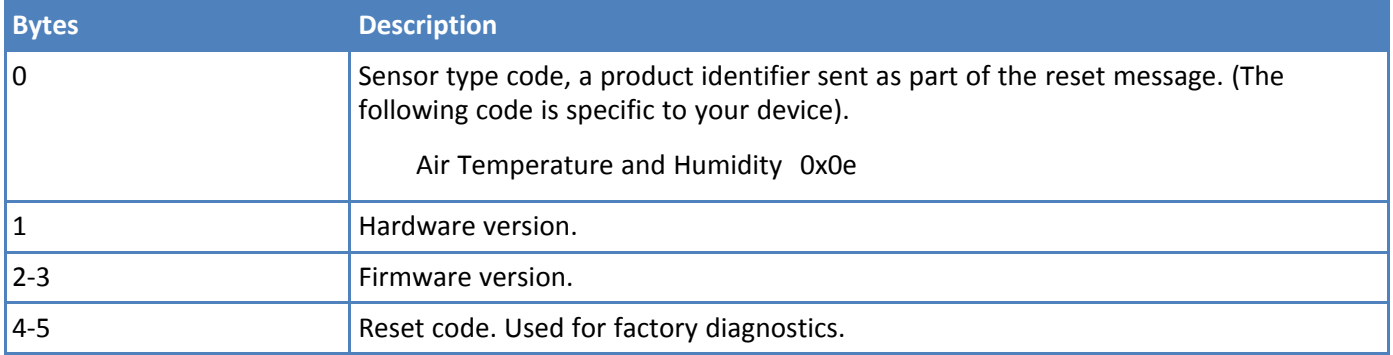

#### **Firmware Version**

The 16-bit firmware version is constructed from reset payload Bytes 2-3, where Byte 2 is the most significant byte. Beginning with version 2.0, the format is as shown in the following table.

The original format is compatible by redefining the reserved most significant bit (Bit 15).

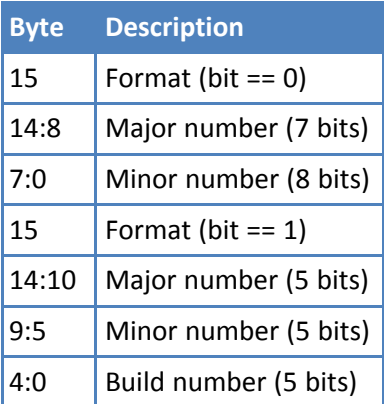

16-Bit Firmware Version Examples

- **DEDETE:** 0x0103 is decoded as Firmware Version 1.3
- 0x8823 is decoded as Firmware Version 2.1.3

#### <span id="page-13-0"></span>**Supervisory Message (0x01)**

Wireless sensors periodically (19 hours by default) send a supervisory message so the backend system can verify the device is still alive and report error conditions. The supervisory message payload include current sensor status.

You can also trigger a supervisory message. To do this:

**Place a magnet near the triangular notch on the side of the sensor.** 

The following table shows the supervisory message payload:

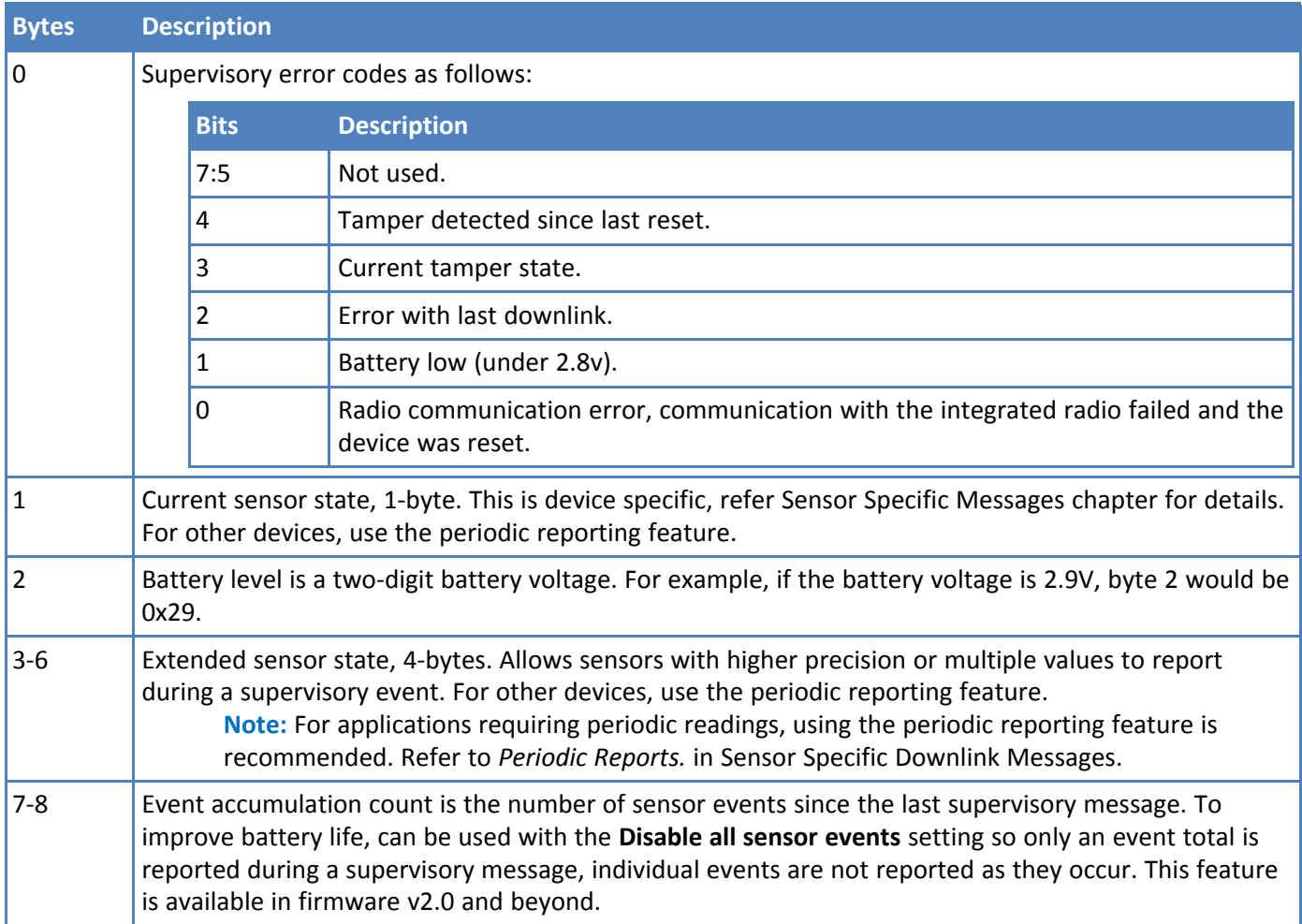

#### <span id="page-13-1"></span>**Tamper Message (0x02)**

A sensor sends a message when the tamper switch has been opened or closed through either an enclosure tamper or a wall mount tamper. The tamper message contains a 1-byte payload as shown in the following table.

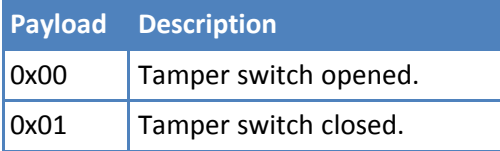

#### <span id="page-14-0"></span>**Downlink ACK (0xFF)**

The cloud app uses this downlink ACK message to verify the that sensor received the downlink message received and it was considered valid.

The sensor replies to the downlink data with a 0xFF message (downlink ACK) with the payload shown in the following table.

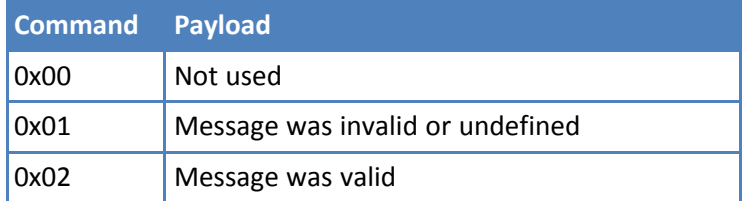

#### <span id="page-14-1"></span>**Link Quality Message (0xFB)**

The link quality message provides a signal strength and a signal to noise measurement at the device itself. The link quality message payload is shown in the following table.

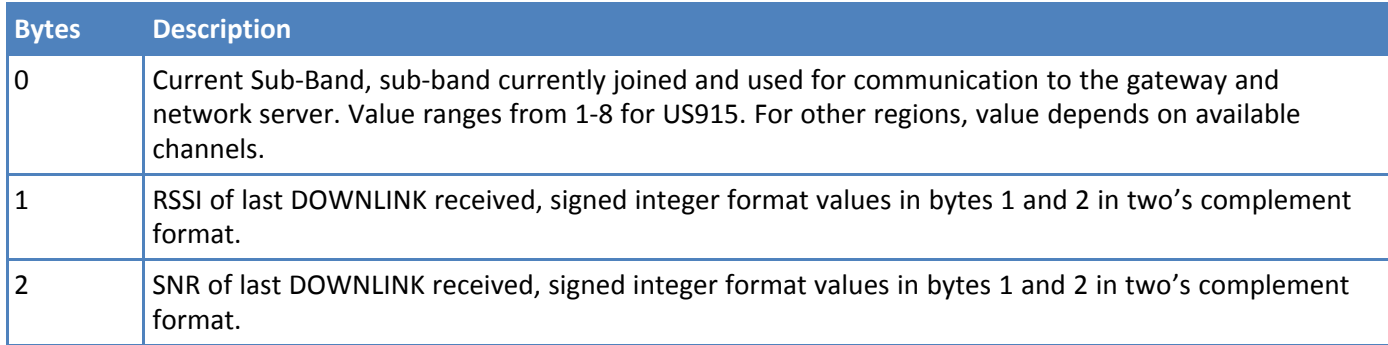

### <span id="page-14-2"></span>**Downlink Messages**

Downlink messages are from the cloud to the sensor and are used to configure the sensor. The sensor initiates receiving downlink messages upon transmitting, since the sensor is typically sleeping with the radio turned off.

All downlink messages must contain 8 bytes, padded with zeroes.

A downlink will be received after any uplink within the receive window.

The following command messages can be sent back to the sensor as downlink.

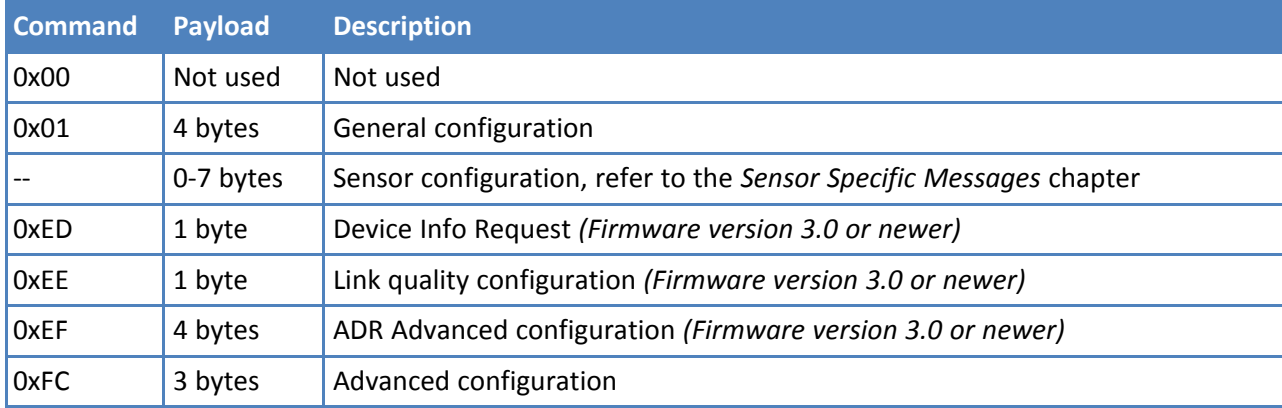

### <span id="page-15-0"></span>**General Configuration**

Use the general configuration command to configure parameters that apply to all sensor types.

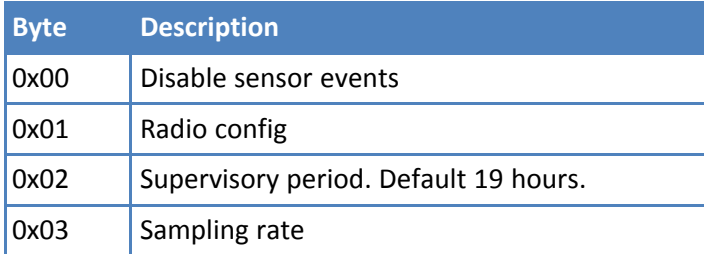

#### **Disable Sensor Events**

The following table shows the disable sensor event bit definitions.

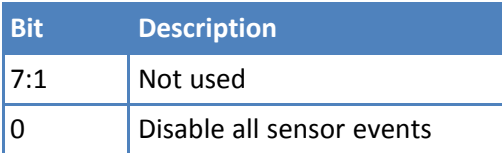

#### **Radio Config**

The following table shows the radio config byte definition. **Note:** Available in firmware version 1.4 or newer.

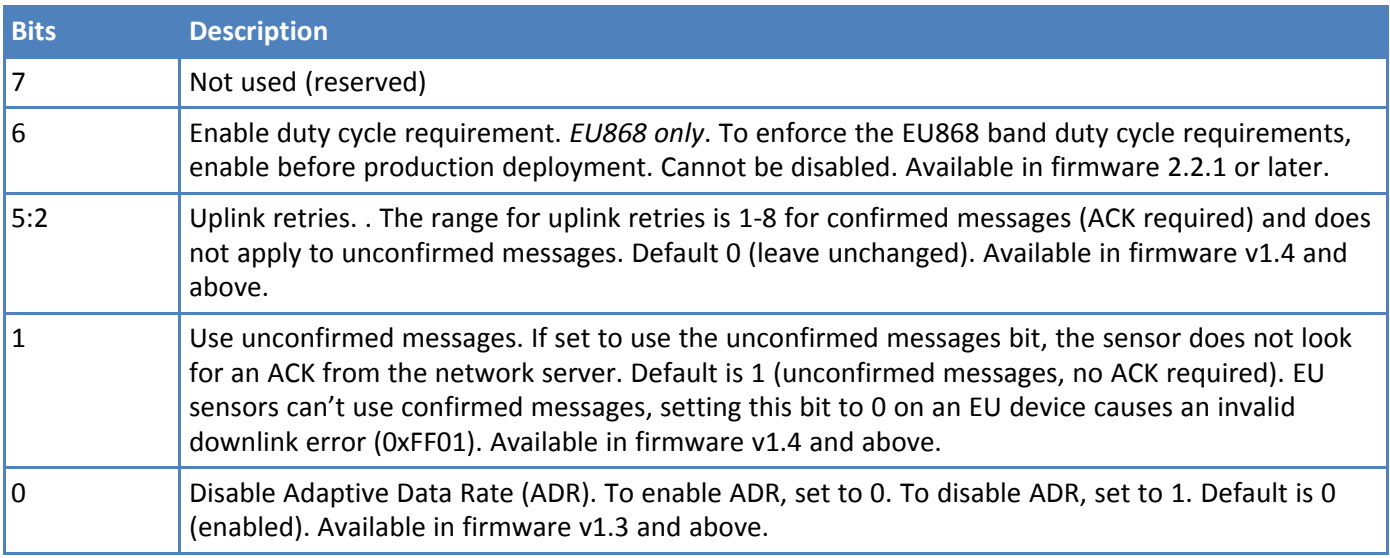

**Important:** The duty cycle bit is always set for production deployments in the EU868 band. It cannot be changed.

#### **Supervisory Period**

The general configuration command's supervisory period controls the time between supervisory messages as defined in the following table.

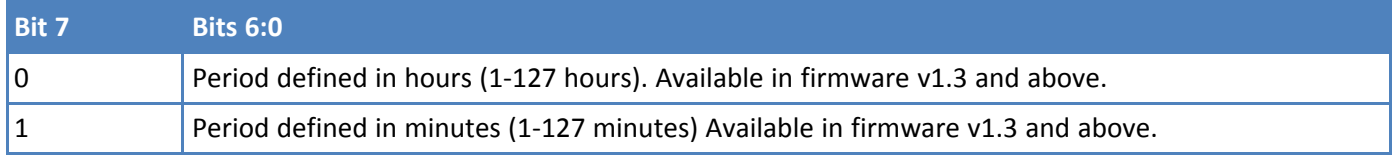

For example, to receive a report every 4 hours, set Byte 1 to 0x04. To receive a periodic report every 15 minutes, set Byte 1 to 0x8f.

#### **Sampling Rate**

Sampling rate controls the frequency at which devices wake from low power sleep mode to check the sensor state. Some sensors require very little power to check the state and need to react quickly. Other sensors can be sampled at a lower rate, such 30-second or 30-minute intervals. Increasing the time between samples increases battery life.

Refer to the Battery Estimator for battery life estimates relative to sampling rate: <https://radiobridge.com/documents/Sensor%20Battery%20Estimator.xlsx>

A value of 0 in this field leaves the sampling rate at the current value. Use the following table to determine the sampling rate if the value is not zero.

**Note:** Sampling period only applies to sensors that take measurements like temperature and tilt, it does not apply to sensors with binary inputs such as door/window sensors or push buttons.

This feature is available in firmware v2.0 and above.

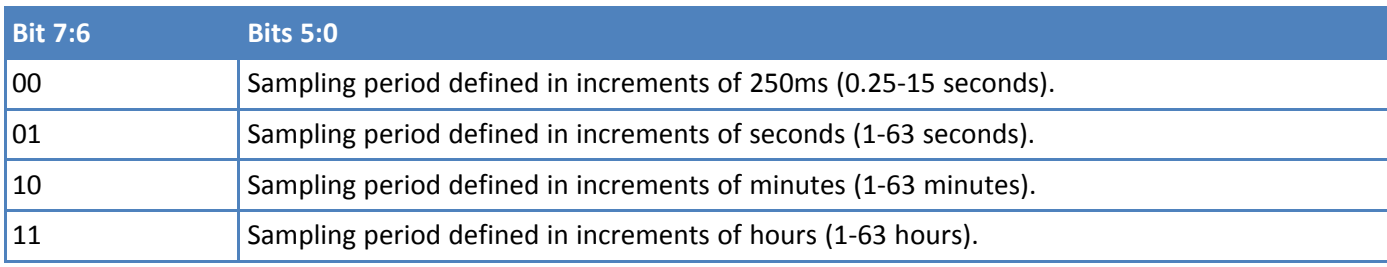

### <span id="page-18-0"></span>**Device Info Request**

The Device Info Request command is a downlink to inform the gateway to report its downlink configuration information.

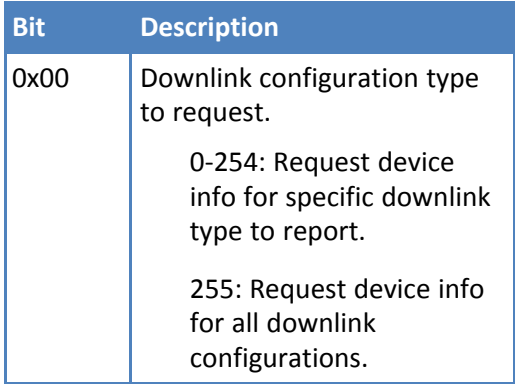

### <span id="page-18-1"></span>**Link Quality Configuration (0xEE)**

The Link Quality configuration command configures the number of failed confirmed message attempts before reentering the LoRaWAN join state.

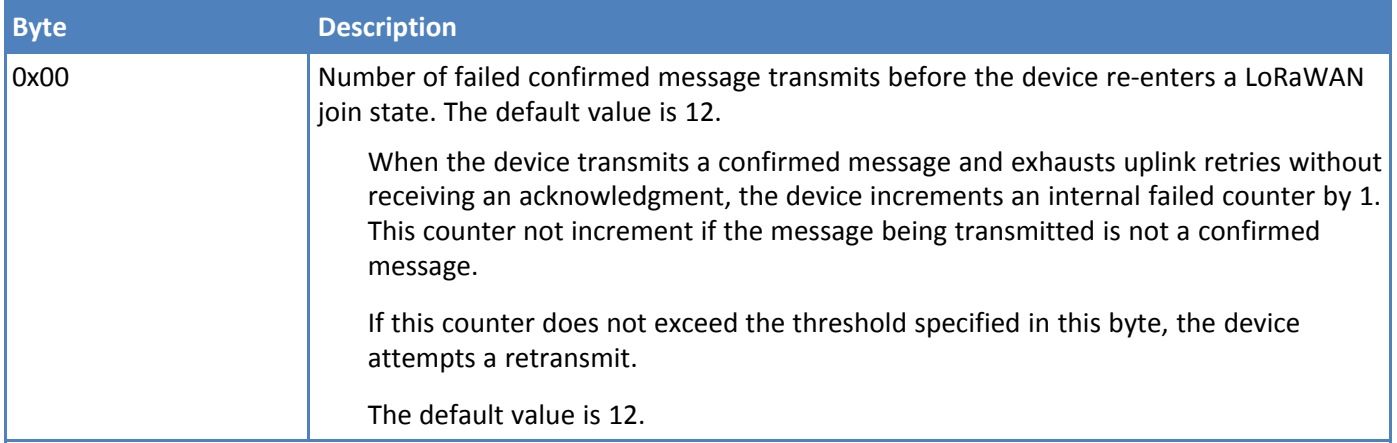

#### <span id="page-19-0"></span>**ADR Advanced Configuration**

The ADR configuration message overrides the LoRaWAN ADR\_ACK\_LIMIT and ADR\_ACK\_DELAY parameters.

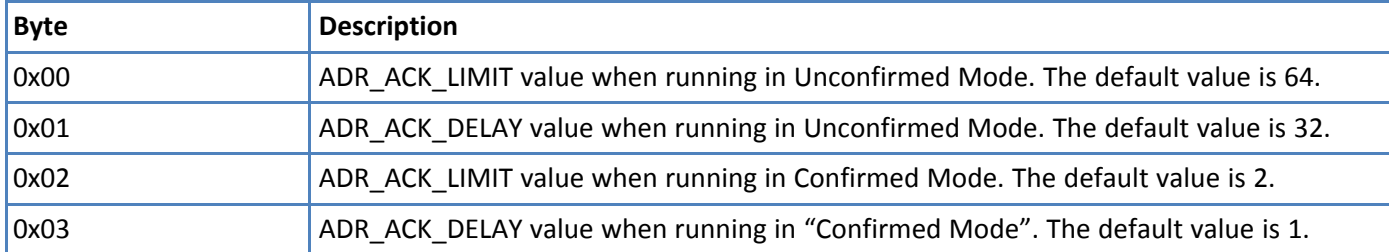

For additional details with usage to ADR\_ACK\_LIMIT and ADR\_ACK\_DELAY, refer to *LoRaWAN Link Layer Specification v1.0.4 - Section 4.3.1.1: Adaptive data-rate control in frame header.*

#### <span id="page-19-1"></span>**Factory Reset (0xEC)**

Restores all setting to factory defaults. Does not preserve any custom configuration.

- In US915, the device returned the device information message.
- In EU868, the device returns that downlink confirmation.

#### <span id="page-19-2"></span>**Advanced Configuration (0xFC)**

Use this command for advanced configuration parameters that apply to all sensor types. The advanced configuration command is defined in the following table.

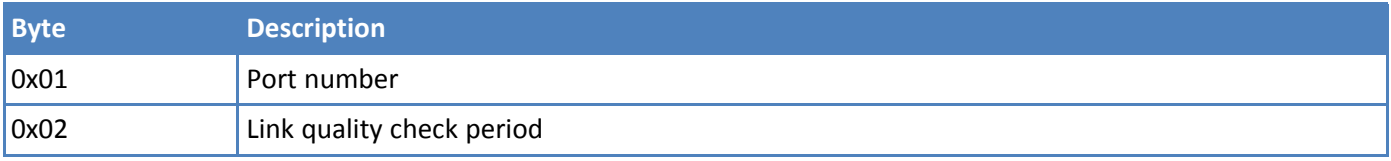

#### **Port Number**

Byte 0x01 of the advanced configuration command changes the uplink port per the LoRaWAN protocol. The default port is 2, and a value of 0 in this field means to leave it at the default.

This feature is available in firmware v1.4 and above.

#### <span id="page-19-3"></span>**Link Quality Check Period**

Setting this register causes the device to ping the network server periodically with a requested ack. Typically used with unconfirmed messages, this feature creates a periodic confirmed message and looks for the ack to ensure the device is still connected.

The following table shows this byte's encoded bit definitions.

Available in firmware v2.0 and above.

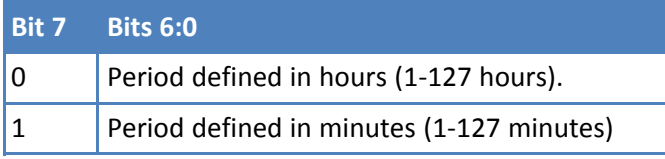

# <span id="page-20-1"></span><span id="page-20-0"></span>**Chapter 6 – Sensor-Specific Messages**

### **Uplink Messages**

The uplink message (sensor to web application) specific to the sensor is defined in following table. The common uplink messages are not included in this section (see Common Messages).

#### <span id="page-20-2"></span>**Temperature and Humidity Event (0x0D)**

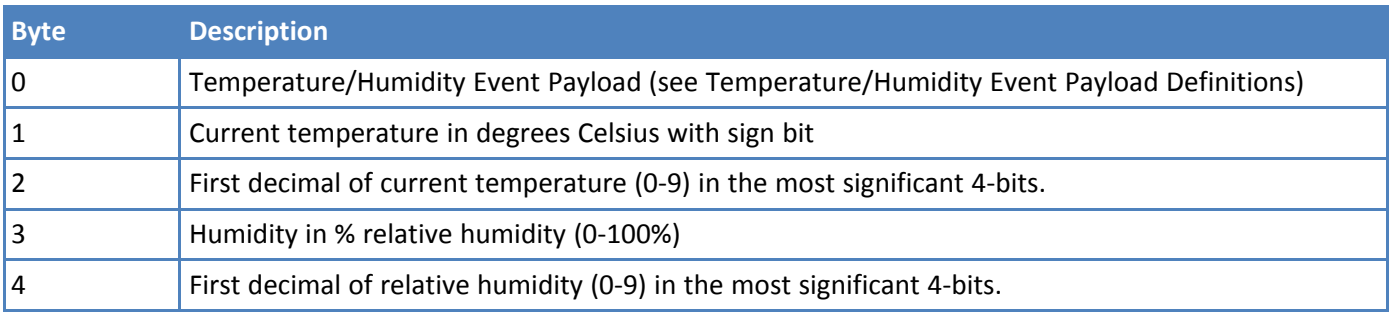

The temperature and humidity values in the above table are broken out as whole units and the first decimal point. For example, if the current temperature is 26.5 degrees C, byte 1 would be 0x1A and byte 2 would be 0x50. If the humidity is 22.4%, byte 3 would be 0x16 and byte 4 would be 0x40.

The most significant bit in the temperature field (byte 1) is the sign bit where a '1' represents a negative temperature and a '0' represents a positive temperature. Thus, if the reported temperature is -26.5 degrees C, byte 1 would be 0x9A (0x1A with the MSB set) and byte 2 would be 0x50. Note that this is not two's compliment notation, it is a sign bit followed by an unsigned 7-bit value.

The temperature/humidity event is defined in the following table.

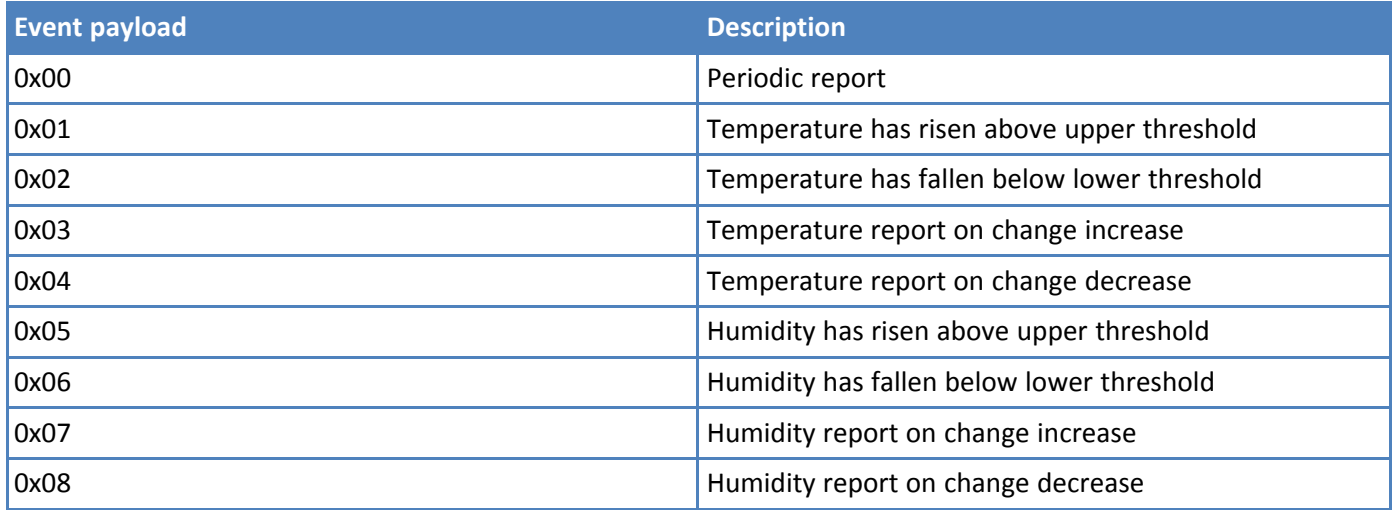

The current temperature field in the uplink message is the current temperature in degrees Celsius. Values of 0x7f (high side) and 0x80 (low side) are considered out of range.

The humidity field in the uplink message is the air humidity percentage which can range from 0-100%.

### <span id="page-21-0"></span>**Downlink Messages**

The downlink message (web application to sensor) specific to the sensor configuration is defined in following table. The common downlink messages are not included in this section (see common messages document).

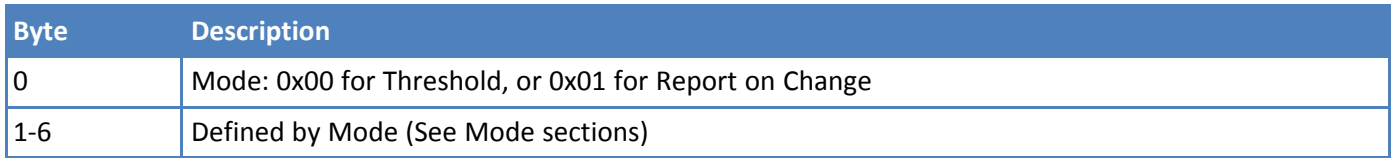

The mode byte selects one of two modes: threshold based alerts or report-on-change alerts. The remainder of the payload (bytes 1-6) are determined by the mode selected and defined in the next two sections.

For example, to receive a periodic report every 4 hours, byte 1 would be set to 0x04. To receive a periodic report every 15 minutes, byte 1 would be set to 0x8f.

#### <span id="page-21-1"></span>**Threshold Mode**

Threshold mode is set when byte 0 of the payload is set to 0x00. The remainder of the payload is defined in the following table.

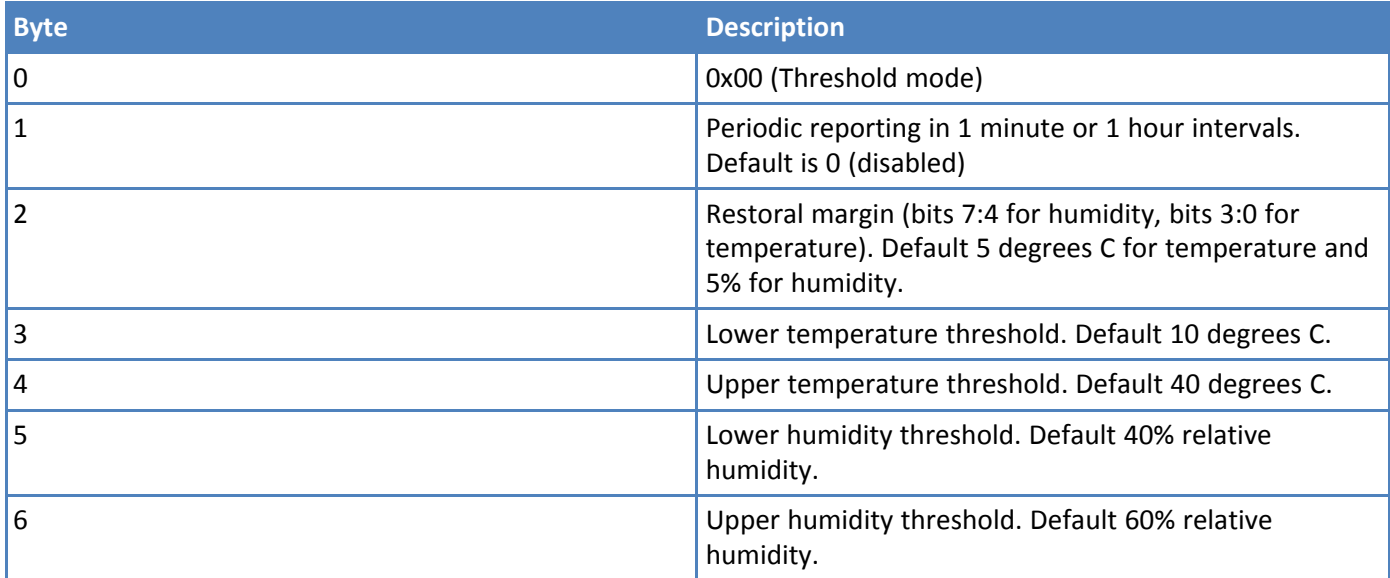

The upper and lower temperature thresholds are signed values with units of one degree Celsius (range is -40 to 100 degrees C). Note that if the configuration settings exceed the maximum ratings on the sensor, the sensor may not report an event.

The Restoral Margin is used for the upper and lower thresholds and requires the temperature or humidity values to cross back over the threshold a certain amount before a new event is reported. This prevents excessive event messages if the measurement is at or near the threshold.

For example, consider an upper temp threshold set at 30 degrees Celsius and the restoral margin set at 5 degrees. If the temperature initially exceeds 30 degrees then an event is generated and a message is sent to the network. The temperature must now drop to 25 degrees and then exceed 30 degrees before another event is reported.

The restoral margins are unsigned values with units of 1 degree Celsius (range is 1-15 degrees C) and 1% relative humidity (range is 1%-15%). If a restoral margin is set to 0, it is disabled.

Periodic reporting is described in the section Periodic Reports.

#### <span id="page-22-0"></span>**Report on Change Mode**

Report on Change mode is set when byte 0 of the payload is set to 0x01. The remainder of the payload is defined in the following table.

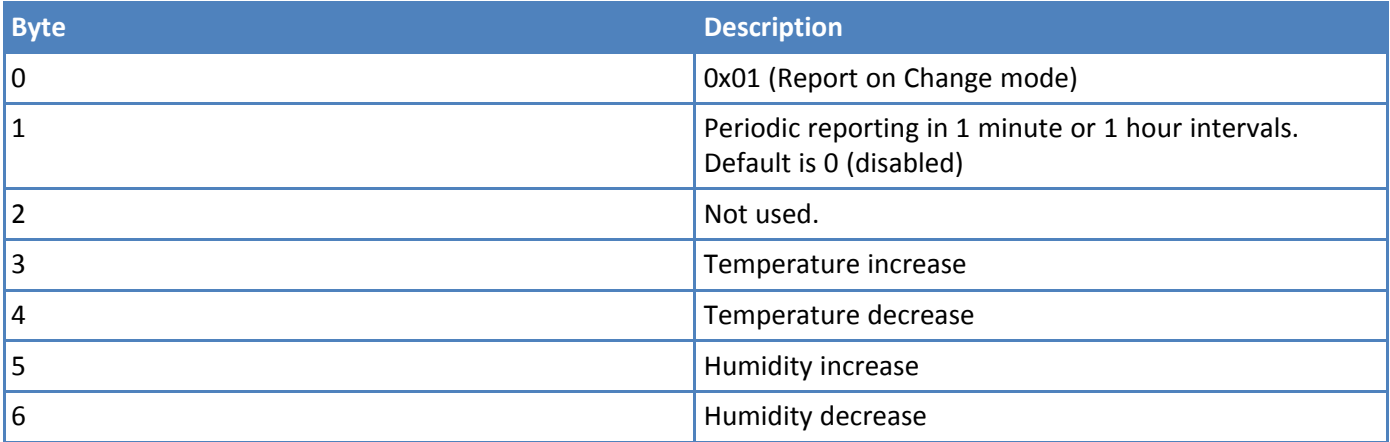

The temperature/humidity changes are unsigned values and have units of degrees C and % relative humidity.

If the report-on-change feature is used, the sensor will send an alert any time the temperature/humidity changes by the specified amount. For example, if the temperature increase and decrease are set to 5 degrees, then an alert is sent every time the temperature changes 5 degrees from the last report. There is no time limit as to when the change must take place.

If the temperature/humidity increase is set to zero then the feature is disabled.

Periodic reporting is described in the section Periodic Reports.

#### <span id="page-22-1"></span>**Periodic Reports**

The temperature/humidity sensor can also send periodic updates of the temperature and humidity, and this is defined in byte 1 of both modes. A setting of 0 will disable periodic reporting. The period is defined in 1 hour increments when the most significant bit is 0, and it is defined in 1 minute increments when the most significant bit is 1 as shown in the following table.

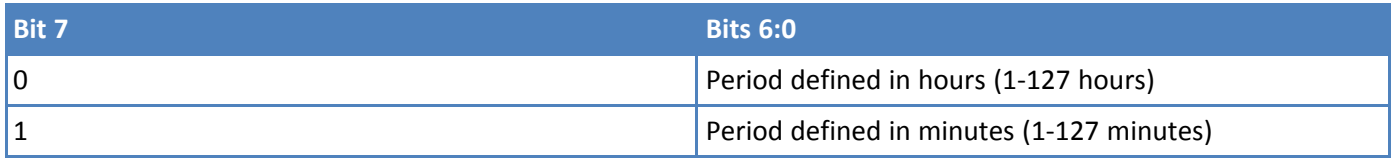

For example, to receive a report every 4 hours, byte 1 would be set to 0x04. To receive a periodic report every 15 minutes, byte 1 would be set to 0x8f.

Note that prior to firmware version 1.3, only hourly reporting is available. The firmware version can be found in the reset message and is logged on the Radio Bridge console.

**Note:** Periodic reporting is not recommended as it will increase data service fees and significantly reduce battery life. Wherever possible, use thresholds or report-on-change only.

#### <span id="page-23-0"></span>**Periodic Reports**

The weather station bridge sends all data on a periodic basis. This period is defined in byte 1 of the downlink message. The period is expressed in 1 hour increments when the most significant bit is 0, and in 1 minute increments when the most significant bit is 1 as shown in the following table.

#### **Period Bye from Downlink Configuration Message**

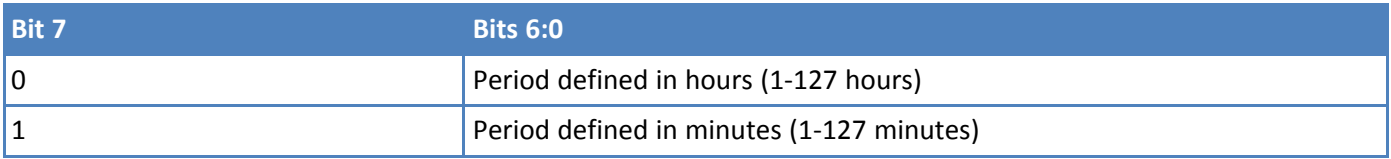

For example, to receive a report every 4 hours, byte 1 would be set to 0x04. To receive a periodic report every 15 minutes, byte 1 would be set to 0x8f.

# <span id="page-24-1"></span><span id="page-24-0"></span>**Chapter 7 – Regulatory Information**

### **47 CFR Part 15 Regulation Class B Devices**

This equipment has been tested and found to comply with the limits for a Class B digital device, pursuant to part 15 of the FCC Rules. These limits are designed to provide reasonable protection against harmful interference in a residential installation. This equipment generates, uses, and can radiate radio frequency energy and, if not installed and used in accordance with the instructions, may cause harmful interference to radio communications. However, there is no guarantee that interference will not occur in a particular installation.

If this equipment does cause harmful interference to radio or television reception, which can be determined by turning the equipment off and on, the user is encouraged to try to correct the interference by one or more of the following measures:

- Reorient or relocate the receiving antenna.
- **Increase the separation between the equipment and receiver.**
- Connect the equipment into an outlet on a circuit different from that to which the receiver is connected.
- Consult the dealer or an experienced radio/TV technician for help.  $\mathbf{r}$

**Warning:** Changes or modifications to this unit not expressly approved by the party responsible for compliance could void the user's authority to operate the equipment.

### <span id="page-24-2"></span>**Federal Communications Commission (FCC)**

Per FCC 15.19(a)(3) and (a)(4) This device complies with part 15 of the FCC Rules. Operation is subject to the following two conditions: (1) This device may not cause harmful interference, and (2) this device must accept any interference received, including interference that may cause undesired operation.

Per FCC 15.21, Changes or modifications not expressly approved by MultiTech could void authority to operate the devices.

LoRaWAN RBS301 Wireless Sensor:

- **FCC ID: AU792U22A05869**
- $IC: 125A-0066$

### <span id="page-25-0"></span>**Industry Canada Class B Notice**

This Class B digital apparatus meets all requirements of the Canadian Interference-Causing Equipment Regulations.

Cet appareil numérique de la classe B respecte toutes les exigences du Reglement Canadien sur le matériel brouilleur.

This device complies with Industry Canada license-exempt RSS standard(s). The operation is permitted for the following two conditions:

- **1.** the device may not cause interference, and
- **2.** this device must accept any interference, including interference that may cause undesired operation of the device.

Le présent appareil est conforme aux CNR d'Industrie Canada applicables aux appareils radio exempts de licence. L'exploitation est autorisée aux deux conditions suivantes:

- **1.** l'appareil ne doit pas produire de brouillage, et
- **2.** l'appareil doit accepter tout brouillage radioélectrique subi, même si le brouillage est susceptible d'en compromettre le fonctionnement.

## <span id="page-25-1"></span>**EMC, Safety, and R&TTE Directive (RED) Compliance**  $\epsilon$

The CE mark is affixed to this product to confirm compliance with the following European Community Directives:

Council Directive 2011/65/EU on the restriction of the use of certain hazardous substances in electrical and electronic equipment;

and

Council Directive 2014/53/EU on radio equipment and telecommunications terminal equipment and the mutual recognition of their conformity.

and

Council Directive 2014/35/EU on the harmonization of the laws of Member States relating to Electrical Equipment designed for use within certain voltage limits.

MultiTech declares that this device is in compliance with the essential requirements and other relevant provisions of Directive 2014/53/EU. The declaration of conformity may be downloaded at <https://www.multitech.com/red>

#### <span id="page-25-2"></span>**Standards**

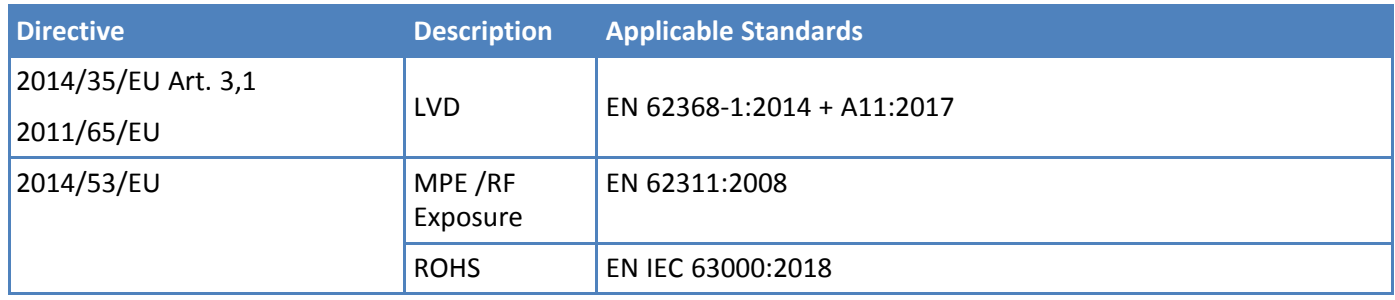

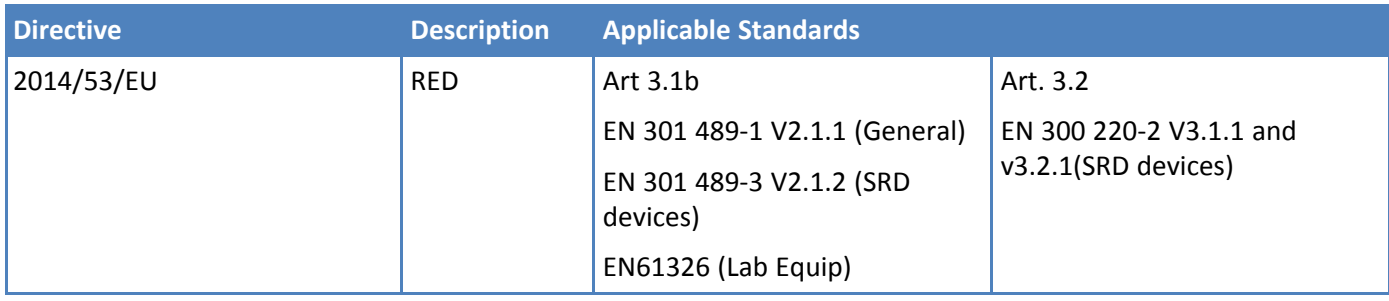

### <span id="page-26-0"></span>**Harmonized Commodity Description (HS Code)**

The Harmonized Commodity Description and Coding System generally referred to as "Harmonized System" or simply "HS" is a multipurpose international product nomenclature developed by the World Customs Organization (WCO).

HS Code: 8531.90.9001

### <span id="page-26-1"></span>**Export Control Classification Number (ECCN)**

ECCNs are five character alpha-numeric designations used on the Commerce Control List (CCL) to identify dual-use items for export control purposes. An ECCN categorizes items based on the nature of the product, i.e. type of commodity, software, or technology and its respective technical parameters.

ECCN: 5a992.c

# <span id="page-27-1"></span><span id="page-27-0"></span>**Chapter 8 – Environmental**

### **REACH-SVHC Statement**

#### <span id="page-27-2"></span>**Registration of Substances**

**Multi-Tech Systems, Inc.** confirms that none of its products or packaging contain any of the Substances of Very High Concern (SVHC) on the REACH Candidate List, in a concentration above the 0.1% by weight allowable limit.

For the current REACH-SVHC statement, refer to additional regulatory documents at: <https://www.multitech.com/support/support>

### <span id="page-27-3"></span>**Waste Electrical and Electronic Equipment Statement**

**Note:** This statement may be used in documentation for your final product applications.

#### <span id="page-27-4"></span>**WEEE Directive**

The WEEE Directive places an obligation on EU-based manufacturers, distributors, retailers, and importers to takeback electronics products at the end of their useful life. A sister directive, ROHS (Restriction of Hazardous Substances) complements the WEEE Directive by banning the presence of specific hazardous substances in the products at the design phase. The WEEE Directive covers all MultiTech products imported into the EU as of August 13, 2005. EU-based manufacturers, distributors, retailers and importers are obliged to finance the costs of recovery from municipal collection points, reuse, and recycling of specified percentages per the WEEE requirements.

#### <span id="page-27-5"></span>**Instructions for Disposal of WEEE by Users in the European Union**

The symbol shown below is on the product or on its packaging, which indicates that this product must not be disposed of with other waste. Instead, it is the user's responsibility to dispose of their waste equipment by handing it over to a designated collection point for the recycling of waste electrical and electronic equipment. The separate collection and recycling of your waste equipment at the time of disposal will help to conserve natural resources and ensure that it is recycled in a manner that protects human health and the environment. For more information about where you can drop off your waste equipment for recycling, contact your local city office, your household waste disposal service or where you purchased the product.

July, 2005

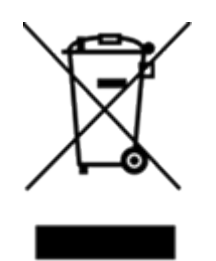

### <span id="page-28-0"></span>**Restriction of the Use of Hazardous Substances (RoHS)**

**Multi-Tech Systems, Inc.**

#### **Certificate of Compliance**

#### **2015/863**

Multi-Tech Systems, Inc. confirms that its embedded products comply with the chemical concentration limitations set forth in the directive 2015/863 of the European Parliament (Restriction of the use of certain Hazardous Substances in electrical and electronic equipment - RoHS 3).

These MultiTech products do not contain the following banned chemicals<sup>1</sup>:

- Lead,  $[Pb] < 1000$  PPM
- **Mercury,**  $[Hg] < 100$  **PPM**
- Cadmium,  $[Cd] < 100$  PPM
- Hexavalent Chromium, [Cr+6] < 1000 PPM
- Polybrominated Biphenyl, [PBB] < 1000 PPM
- **Polybrominated Diphenyl Ethers, [PBDE] < 1000 PPM**
- Bis(2-Ethylhexyl) phthalate (DEHP): < 1000 ppm
- Benzyl butyl phthalate (BBP):  $<$  1000 ppm
- Dibutyl phthalate (DBP): < 1000 ppm
- Diisobutyl phthalate (DIBP): < 1000 ppm

Environmental considerations:

- **Moisture Sensitivity Level (MSL) =1**
- Maximum Soldering temperature = 260C (in SMT reflow oven)

<sup>1</sup>Lead usage in some components is exempted by the following RoHS annex, therefore higher lead concentration would be found in some modules (>1000 PPM);

Resistors containing lead in a glass or ceramic matrix compound.